## **智行理财网** Bitget官方交易平台上新用户如何进行注册

 在这个虚拟货币盛行的时代,越来越多的人开始了解并参与虚拟货币交易。而Bit get交易APP则是一个专业的数字货币交易所的手机软件,许多投资者都选择使用 该APP进行交易,了解行情资讯。那么,新用户如何在Bitget官方交易平台上进行 在线注册呢?下面详细介绍注册流程。

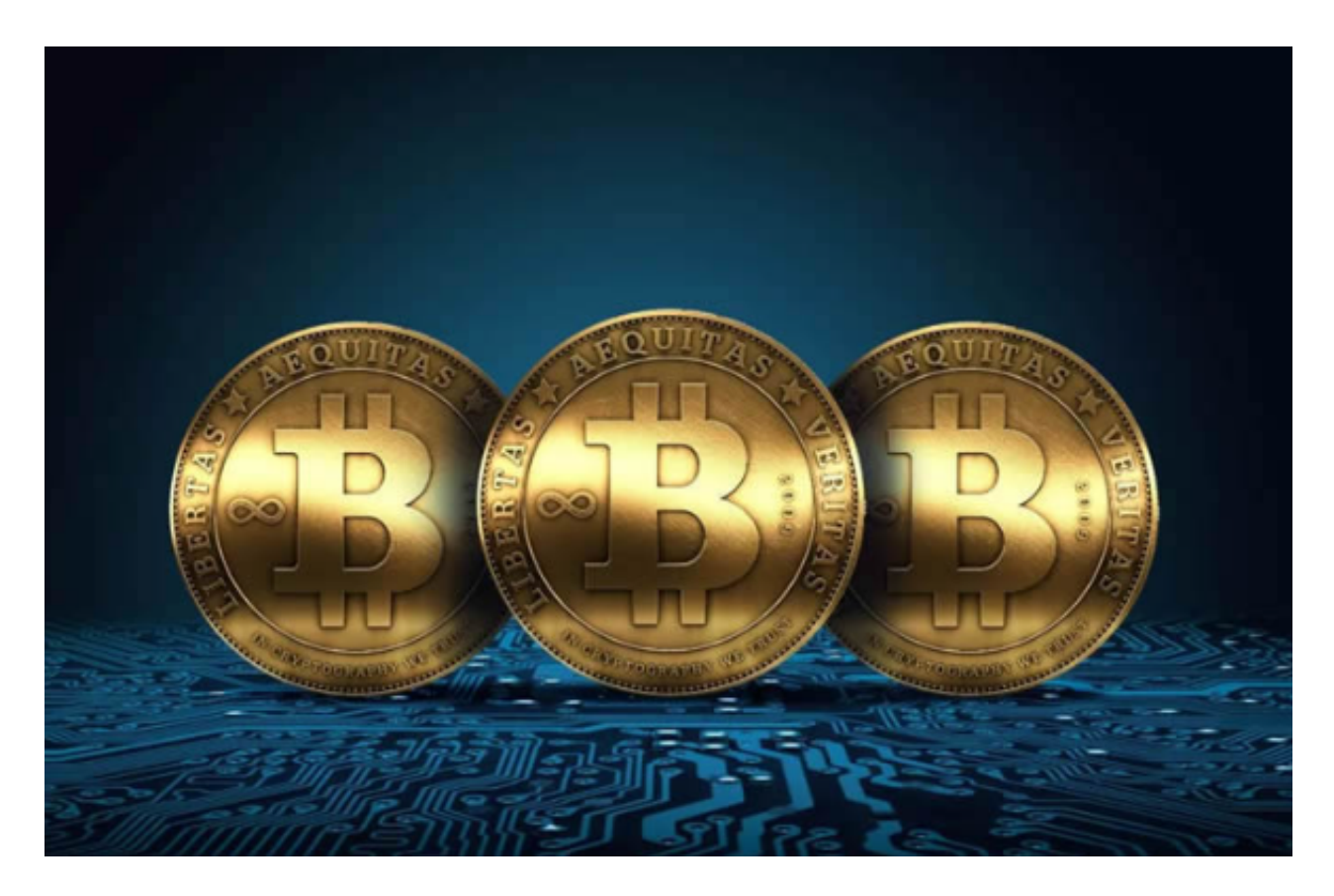

第一步:下载Bitget交易APP

在手机应用商店中搜索"Bitget交易APP"然后点击安装,下载完毕后打开。

第二步:选择注册

进入Bitget交易APP后,点击首页左上角的"注册"按钮,进入注册页面

第三步:填写注册信息

 在注册页面,需要填写真实姓名、手机号码、邮箱地址、登录密码、交易密码等 信息。填写完毕后,点击获取验证码"按钮,输入手机验证码或邮箱验证码,点击 "同意服务协议"按钮。最后点击"注册"按钮进行注册。

第四步:认证信息

 注册成功后,需要进行实名认证和资金认证。实名认证需要上传个人身份证信息 以及手持身份证照片和人人签名照片。资金认证需要上传个人银行卡信息和绑定微 信、支付宝等其他资金渠道。

第五步:充值

完成实名认证和资金认证后,即可进行充值操作。点击首页右上角的"充值"按 钮,选择需要充值的数字货币种类,输入充值数量,点击"提交"按钮。然后根据 提示完成充值操作即可。

 当交易完成后,用户可以在Bitget上查看财务记录,了解更多细节。用户也可以在 第三方服务供应商网站查看。

 如果用户在交易过程中遇到任何问题,可以联系客服中心support@bitget.com 。如果充值完成后用户没有收到加密货币,用户可以联系第三方服务供应商,它们 的联系方式可以在交易细节中找到,通常这是最快的方式。

 以上就是Bitget交易APP在线注册的详细教程。在进行数字货币交易时,需要注意 安全防范,避免因为安全问题而造成损失。因此,在注册时一定要填写真实信息并 进行实名认证和资金认证。同时,在充值操作时也要仔细核对,确保资金安全。

 Bitget是首家推出USDT合约和跟单交易的加密交易所。同时,Bitget正不断扩大 服务范围,包括现货交易、Launchpad、赚币,为用户提供450余种币种及超过58 0个交易对。